# **Bimbingan Penyusunan Laporan Anggaran Kegiatan Mahasiswa Universitas Muhammadiyah Buton dengan Menggunakan Ms. Excel**

## *Guidance for Preparing the Student Activity Budget Report at the Muhammadiyah University of Buton using Ms. Excel*

### **<sup>1</sup>Azaluddin, <sup>2</sup> Syamsul Bahri Bahar**

1 2 Universitas Muhammadiyah Buton email: <u>azaluddinjuni@gmail.com<sup>1</sup>, [syamsulbaharumb@gmail.com](mailto:syamsulbaharumb@gmail.com)<sup>2</sup></u>

#### **Article History:**

Received: 21 September 2022 Revised: 26 Oktober 2022 Accepted: 03 Desember 2022

**Keywords:** *Guidance, Report Preparation, Activity Budget*

*Abstract: Initiation of guidance on the preparation of financial reports using ms. excel As an effort in preparing budget reports for student activities at the University of Muhammadiyah Buton in order to provide a good understanding of financial administration to the organization. Students in activities are expected to be able to manage the budget well. The results of compiling student activity budget reports will benefit with good budget management. This service method uses a training-oriented lecture method. Budget report preparation training using ms. excel as a student creative economy development is carried out with the stages of socialization, material preparation, training, and evaluation. The results of this service show that students have achieved the indicators set such as knowledge, understanding, and creativity very well with a score weight of 1064.34 with an average value of 88.69, this shows students are ready to practice preparing activity budget reports by using ms. excel. In carrying out this guidance, tutors and presenters always provide positive things for students, so that students are able to practice this service activity.*

#### **Abstrak**

Inisiasi bimbingan penyusunan laporan keuangan menggunakan ms. excel Sebagai upaya dalam penyusunan laporan anggaran kegiatan mahasiswa Universitas Muhammadiyah Buton agar memberikan pemahaman administrasi keuangan yang baik pada organisasi. Mahasiswa dalam kegiatan diharapkan dapat mengelola anggaran dengan baik. Hasil penyusunan laporan anggaran kegiatan mahasiswa akan menguntungkan dengan pengelolaan anggaran yang baik. Metode pengabdian ini dengan menggunakan metode ceramah yang berorientasi dengan pelatihan. Pelatihan penyusnan laporan anggaran dengan menggunakan ms. excel sebagai pengembangan ekonomi kreatif mahasiswa dilakukan dengan tahapan sosialisasi, persiapan materi, pelatihan, dan evaluasi. Hasil pengabdian ini menunjukan bahwa mahasiswa memiliki pencapaian indikator yang ditetapkan seperti pada pengetahuan, pemahaman, dan kreatifitas sangat baik dengan bobot skor sebesar 1064.34 dengan nilai rata-rata sebesar 88,69, hal ini menunjukan mahasiswa telah siap dalam melakukan praktek penyusunan laporan anggaran kegiatan dengan menggunakan ms. excel. Pada pelaksanaan bimbingan ini, tutor dan pemateri selalu memberikan hal-hal yang postif bagi mahasiswa, sehingga mahasiswa mampu untuk melakukan praktek kegiatan pengabdian ini.

**Kata Kunci**: Bimbingan, Penyusunan Laporan, Anggaran Kegiatan

# **PENDAHULUAN**

Pengelolaan keuangan merupakan hal yang penting bagi setiap orang, khususnya mahasiswa dalam pengelolaan organisasi internal kampus (Alfionita & Estiningrum, 2022). Sehingga, menguntungkan dengan pengelolaan uang yang baik (Dewi et al., 2021). Pengelolaan anggaran dapat dilakukan secara manual atau dengan perangkat lunak (Linda et al., 2021). Membuat catatan selama bekerja bersama kami akan bermanfaat untuk mengatur pengeluaran. Dengan membuat penyusunan laporan keuangan langsung atau menggunakan perangkat lunak *microsoft excel* (Suryadi et al., 2022).

Laporan keungan merupakan suatu neraca, laporan laba rugi, dan laporan perubahan ekuitas semuanya berkontribusi dengan baik (Ayumi et al., 2022). Neraca memberikan informasi mengenai jumlah aset, kewajiban, dan ekuitas perusahaan pada tanggal tertentu (Dharma et al., 2021). Proses pelaporan keuangan meliputi neraca, laporan laba rugi, dan laporan perubahan posisi keuangan sering dimasukkan dalam laporan keuangan lengkap (Prasetyo et al., 2022). Jadwal, data keuangan dalam kategori industri dan geografis, dan pengungkapan dampak perubahan harga adalah beberapa catatan dan laporan keuangan lainnya (Siregar et al., 2021).

*Microsoft office excel* adalah alat *spreadsheet* yang dapat digunakan dengan *microsoft windows* (Azis & Kaafi, 2022). Ini dikembangkan dan dijual oleh *microsoft corporation*. Sebuah komponen dari *microsoft office system* adalah program ini (Noviantoro et al., 2022). Karena kemampuan matematika dan grafiknya, *microsoft excel* telah menjadi salah satu aplikasi perangkat lunak yang paling banyak digunakan untuk komputer mikro hingga saat ini berkat taktik pemasaran perusahaan yang agresif (Firmansyah et al., 2022).

Pengelolaan keuangan merupakan hal yang penting bagi setiap organisasi yang membutuhkan laporan dan pertanggung jawaban kegiatan, sehingga organisasi tersebut dapat berjalan baik (Hotimah et al., 2021). Hasil penyusunan laporan keuangan akan menguntungkan dengan pengelolaan uang yang baik (Yahdin et al., 2021). Pengelolaan keuangan dapat dilakukan secara manual atau dengan perangkat lunak (Bantenese et al., 2022). Membuat catatan selama bekerja bersama kami akan bermanfaat untuk mengatur pengeluaran (Hasil & Kepada, 2020). Dengan membuat laporan keuangan langsung atau dengan menggunakan program *ms office* seperti *ms excel*, dapat melacak semua yang direkam (Hidayat & Hotang, 2022). Pembuatan laporan keuangan sederhana dengan menggunakan *m.s excel* merupakan tujuan dari penyusunan laporan keuangan ini (Shohabatussa'adah, 2021).

Jurnal Pengabdian Kepada Masyarakat Vol. 1, No. 4 Desember 2022

Strategi untuk kegiatan pengabdian masyarakat berbentuk bimbingan, dapat memberikan pengetahuan dan kemampuan dasar mahasiswa dalam menyiapkan laporan anggaran pada suatu kegiatan (Hikmah et al., 2022). Inisiasi bimbingan penyusunan laporan keuangan menggunakan *ms. excel* Sebagai upaya dalam penyusunan laporan anggaran kegiatan mahasiswa Universitas Muhammadiyah Buton agar memberikan pemahaman administrasi keuangan yang baik pada organisasi. Oleh karena itu kita dapat menarik kesimpulan bahwa laporan keuangan adalah laporan tentang keadaan keuangan organisasi yang sebenarnya. Hal ini dimaksudkan agar arsip dapat disimpan secara sistematis mengingat penggunaan teknologi dan dikendalikan dengan memanfaatkan *Microsoft Excel* (Rukmini et al., 2022).

Mahasiswa Universitas Muhammadiyah Buton saat ini harus sangat inovatif dan kreatif di era globalisasi dan kemajuan teknologi jika bisnis ingin bertahan dan berkembang. Agar dapat menghidupkan organisasi dan dapat menyampaikan laporan yang berkualitas, mahasiswa dalam kegiatan diharapkan dapat mengelola anggaran dengan baik. Siswa dapat memahami membuat laporan keuangan menggunakan *Microsoft Excel* dengan bantuan tutorial ini.

#### **METODE**

Metode pengabdian ini dengan menggunakan metode ceramah yang berorientasi dengan pelatihan (Putri et al., 2022). Pelatihan penyusnan laporan anggaran dengan menggunakan *ms. excel* sebagai pengembangan ekonomi kreatif mahasiswa dilakukan dengan tahapan sosialisasi, persiapan materi, pelatihan, dan evaluasi (Amir & Agustina, 2021).

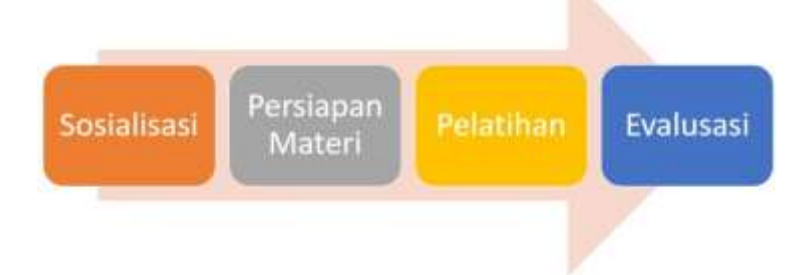

## **Gambar 1. Tahapan Kegiatan Pelatihan**

### 1. Sosialisasi

Tahap sosialisasi dimulai dengan memberikan informasi kepada mahasiswa untuk melakukan pendaftaran peserta kegiatan bimbingan dengan memberikan instruksi dalam membuat laporan anggaran menggunakan *ms. excel* berdasarkan tantangan yang dihadapi mahasiswa dalam kegiatan mahasiswa, dan menjelaskan bagaimana tantangan tersebut dapat diselesaikan.

2. Persiapan Materi

Tahapan ini untuk menumbuhkan pemahaman *ms. excel* dalam penyusunan laporan anggaran kegiatan mahasiswa, dengan membuat modul bimbingan penyusunan laporan anggaran dengan menggunakan *microsoft excel*. Buat laporan dan kegiatan kuesioner untuk mengukur reaksi peserta bimbingan.

#### 3. Bimbingan

Proses pelaksanaan kegiatan pelatihan ini dilaksanakan pada tanggal 13November 2022 yang berlokasi di Gedung Da'wah Muhammadiyah Jalan Betoambari Kota Baubau. Yang dilaknakan pada pukul 16.00-18.00 WITA. Bimbingan ini dipandu oleh tutor perwakilan Dosen

## **58 Jurnal Pengabdian Kepada Masyarakat Vol. 1, No. 4 Desember 2022** E-ISSN: 2962-942X , P-ISSN: 2962-9438, Hal 55-61

Fakultas Ekonomi Universitas Muhammadiyah Buton, pemaparan materi pelatihan penyusunan laporan keuangan dengan menggunakan *ms. excel*.

4. Evaluasi

Evaluasi dilakukan pada tahap akhir, agar mengetahui penguasaan Mahasiswa dalam penyusunan laporan anggaran kegiatan mahasiswa sebagai upaya meningkatkan pemahaman *ms. excel*.

# **HASIL DAN PEMBAHASAN**

Kegiatan bimbingan ini dilaksanakan berdasarkan pemberian materi kepada peserta bimbingan, pelaksanaan kegiatan diikuti oleh 12 mahasiswa. Bimbingan penyusunan laporan anggaran kegiatan mahasiswa dengan menggunakan *ms. excel* dilakukan dengan memberikan materi dan praktek kepada mahasiswa, pertama mahasiswa mendaftar kemudian, tutor mempersiapkan materi dan dilakukan proses bimbingan selanjutnya dievaluasi dengan memberikan nilai bimbingan kepada mahasiswa.

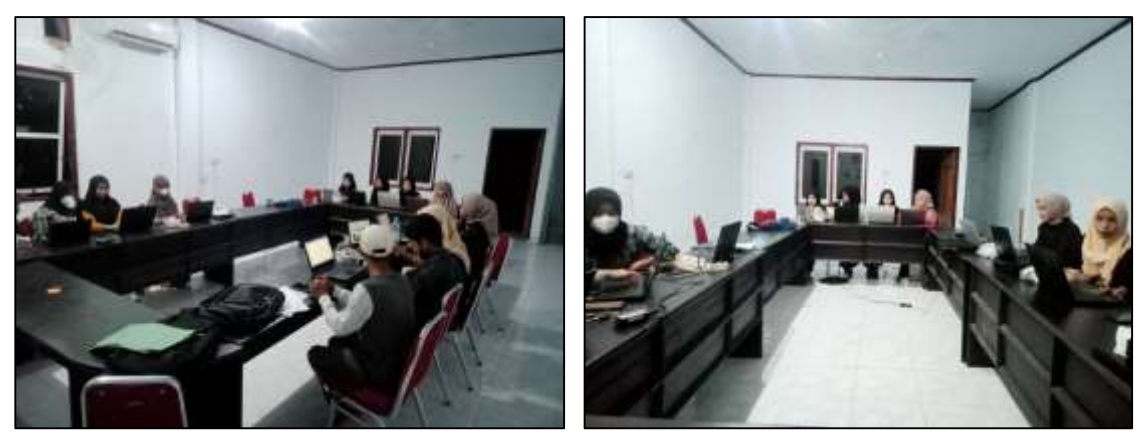

**Gambar 2. Peserta Bimbingan**

Kegiatan bimbingan ini dilakukan dengan materi penggunaan *ms. excel* yang bertujuan agar mahasiswa dapat mempraktekan langsung penggunaan aplikasi tersebut. Materi pelaksanaan bimbingan ini dilakukan dengan memperkenalkan teknik-teknik aplilkasi *ms. excel* dan memberikan tugas kepada mahasiswa dalam penyelesaian penyusunan laporan anggaran kegiatan. Dalam penggunaan *ms. excel* perlu diketahu hal-hal sebagai berikut:

| F | F. | G | H |    |                         |   |                                       | <b>I MILLERIALL PIPLIMIN</b> |  |
|---|----|---|---|----|-------------------------|---|---------------------------------------|------------------------------|--|
|   |    |   |   | E1 | $\mathcal{R}_{\rm{th}}$ |   | $\therefore$ $\times$ $\checkmark$ fx | $= 5 + 5$                    |  |
|   |    |   |   | ◢  | А                       | B |                                       | D                            |  |
|   |    |   |   |    |                         |   |                                       |                              |  |
|   |    |   | Ф |    |                         |   |                                       |                              |  |
|   |    |   |   |    |                         |   |                                       |                              |  |
|   |    |   |   |    |                         |   |                                       |                              |  |

**Gambar 3. Pengolah Data Dengan Menggunakan Tabel**

Jurnal Pengabdian Kepada Masyarakat Vol. 1, No. 4 Desember 2022

Tujuan *excel* adalah untuk memproses data sebagai angka yang dapat ditambahkan atau dikurangi, dan ubah sesuai keinginan. Langkah pertama untuk memahami konsep ini adalah mempelajari cara menghitung di excel. Di Excel, untuk menghitung angka dan memanipulasi data lainnya memiliki istilahnya sendiri yaitu menggunakan "Fungsi". Fungsi bisa dikatakan "rumus" agar angka yang keluar sesuai yang kita inginkan. Untuk membuat Fungsi, anda harus klik kotak yang tersedia di Excel dan ketik tanda **"="** (sama dengan). Kemudian mulai menyusu tabel-tabel anggaran sesuai instruksi tutor bimbingan.

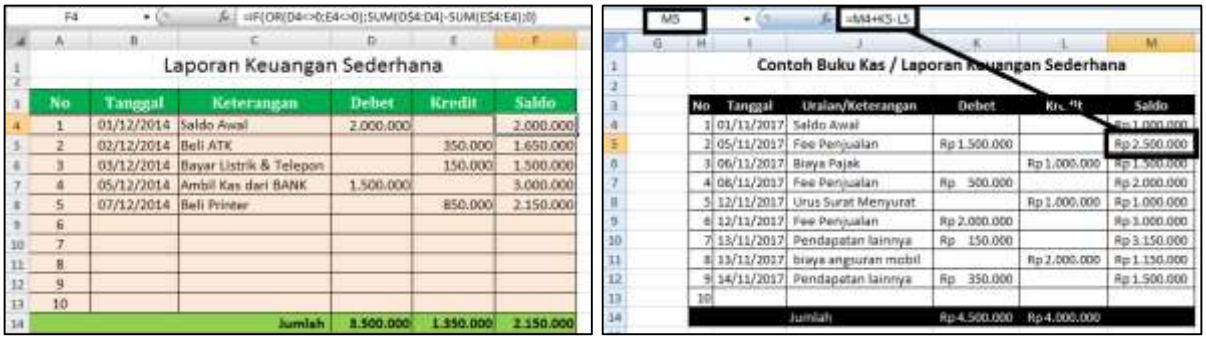

## **Gambar 4. Materi Bimbingan**

Materi bimbingan tentang penyusunan laporan anggaran kegiatan kemudian diberikan praktek kepada mahasiswa dengan menggunakan *ms. excel* secara sedarhana mahasiswa telah memahami penggunaan aplikasi tersebut.

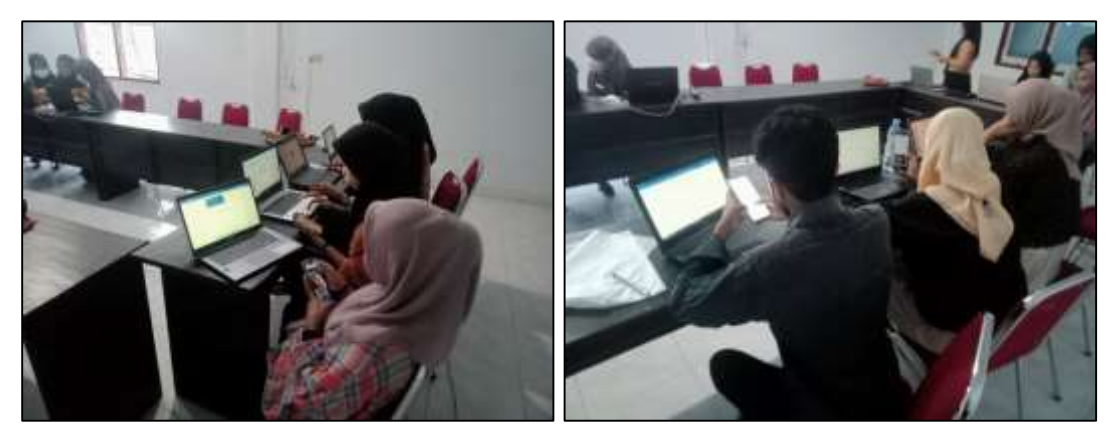

**Gambar 5. Praktek** *Ms. Excel* **dalam Penyusunan Laporan Anggaran**

Penilaian dalam bimbingan ini, langsung diberikan oleh tutor perwakilan Dosen Fakultas Ekonomi Universitas Muhammadiyah Buton.

| <u>tuber ti t ennumn Dinibilişun 1 enj ubunun itilişi</u> mi'dir<br>N <sub>0</sub> | <b>Inisial</b>   | Indikator yang diamati | Nilai Akhir |                    |                |
|------------------------------------------------------------------------------------|------------------|------------------------|-------------|--------------------|----------------|
|                                                                                    | <b>Mahasiswa</b> | Pengetahuan            | Pemahaman   | <b>Kreatifitas</b> | <b>Praktek</b> |
|                                                                                    | FN               | 79                     | 80          | 86                 | 81.67          |
|                                                                                    | <b>SNA</b>       | 93                     | 90          | 95                 | 92.67          |
| っ                                                                                  | WDK              | 85                     | 92          | 89                 | 88.67          |
|                                                                                    | SS               | 87                     | 88          | 90                 | 88.34          |
|                                                                                    | SН               | 90                     | 92          | 89                 | 90.34          |
|                                                                                    | WDK              |                        |             | 88                 | 87.67          |

**Tabel 1. Penilaian Bimbingan Penyusunan Anggaran**

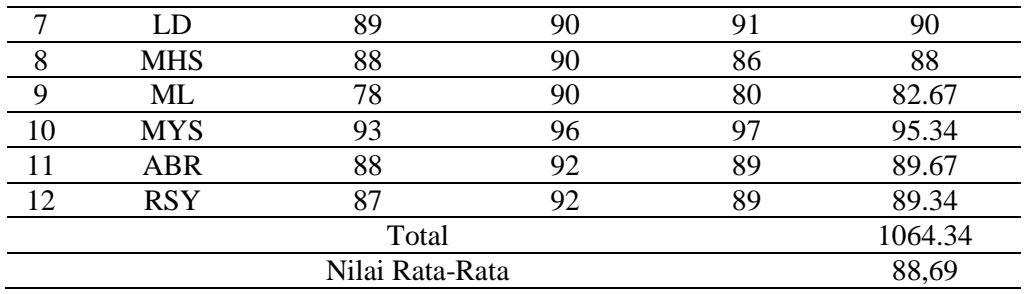

Berdasarkan tabel 1 di atas menunjukan bahwa mahasiswa memiliki pencapaian indikator yang ditetapkan seperti pada pengetahuan, pemahaman, dan kreatifitas sangat baik dengan bobot skor sebesar 1064.34 dengan nilai rata-rata sebesar 88,69, hal ini menunjukan mahasiswa telah siap dalam melakukan praktek penyusunan laporan anggaran kegiatan dengan menggunakan *ms. excel*. Pada pelaksanaan bimbingan ini, tutor dan pemateri selalu memberikan hal-hal yang postif bagi mahasiswa, sehingga mahasiswa mampu untuk melakukan praktek kegiatan pengabdian ini.

### **KESIMPULAN**

Kesimpulan dari pengabdian ini yaitu dengan adanya kegiatan pengabdian ini, dari 12 mahasiswa telah mengetahui perkembangan teknologi dalam hal pembuatan laporan anggaran kegiatan mahasiswa dalam berbasis aplikasi *ms. excel*. Kegiatan ini memberikan beberapa materi terkait pembuatan laporan anggaran dalam kegiatan mahasiswa yang secara sederhana dapat membuat mahasiswa mengetahui penggunaan aplikasi *ms. excel* dan mahasiswa dapat menggunakan aplikasi *ms.excel* secara bertahap untuk membuat laporan anggaran dalam kegiatan mahasiswa.

### **REFERNSI**

- Alfionita, Y. L., & Estiningrum, S. D. (2022). Penerapan Sistem Informasi Akuntansi dalam Pengelolaan Keuangan pada UMKM Wingko Bunda di Tulungagung. *Fair Value: Jurnal Ilmiah Akuntansi Dan Keuangan*, *5*(3), 1462–1469.
- Amir, N. O., & Agustina, Y. (2021). Pelatihan Penggunaan Aplikasi Terintegrasi Sebagai Upaya Peningkatan Mutu Pelaporan Keuangan Di UMM Bakery. *Jurnal Pengabdian Dan Peningkatan Mutu Masyarakat*, *2*(1), 20–28.
- Ayumi, V., Noprisson, H., Buana, U. M., Learning, P., & Barat, J. (2022). Penggunaan Microsoft Excel Untuk Pembuatan Laporan Keuangan Bagi Usaha Kecil Dan Menengah Di Jakarta Barat. *Jurnal Pengabdian Masyarakat Teknologi Terbarukan*, *1*(2), 38–40.
- Azis, M. A., & Kaafi, A. Al. (2022). Jurnal Abdimas Ekonomi dan Bisnis Pelatihan Penyusunan Laporan Keuangan Menggunakan Ms . Excel Sebagai Upaya Pengembangan Ekonomi Kreatif Dilingkungan Karang Taruna Jurnal Abdimas Ekonomi dan Bisnis. *Jurnal Abdimas Ekonomi Dan Bisnis*, *2*(2), 125–131.
- Bantenese, J. P. M., Nomor, V., Swarte, W., Ramadhaniyah, R., Ekonomi, F., Darmajaya, I. B. I., & Lampung, B. (2022). Pelatihan Dan Pembuatan Sistem Akuntansi Berbasis Excel Pada Pt. Wiragas Karya Abadi Pesawaran. *Bantenese: Jurnal Pengabdian Masyarakat*, *4*(1), 1–6.
- Dewi, M. P., Cahyaningtyas, F., Dura, J., & Hanif, R. (2021). Pelatihan Pelaporan Keuangan Guna Persiapan Rapat Anggota Tahunan (RAT) Tutup Buku Tahunan Di Koperasi Bromo Semeru

Jurnal Pengabdian Kepada Masyarakat Vol. 1, No. 4 Desember 2022

Center Kecamatan Tumpang. *JPM: Jurnal Pengabdian Kepada Masyarakat Institut Teknologi Dan Bisnis*, *2*(2), 51–109.

- Dharma, F., Agustina, Y., & Windah, A. (2021). Penerapan Manajemen Keuangan dan Digital Marketing pada Pelaku Usaha Rengginang di Desa Kunjir (The Implementation of Financial Management and Digital Marketing to Rengginang Business entrepreneurs in Kunjir Village). *Jurnal Nusantara Mengabdi*, *1*(1), 11–19.
- Firmansyah, R., Iqbal, M., Zarkasyi, M. I., Amini, I., Arifianto, M. R., Yuha, M., Qinthara, D., Pradana, A., Umar, R., & Rusdi, A. (2022). Pemanfaatan Excel dalam Penyusunan Laporan Keuangan TK Dusun Trajeng. *Ekonomi: Jurnal Pengabdian Masyarakat*, *3*(1).
- Hasil, J., & Kepada, P. (2020). Excel Mempermudah Penyusunan Laporan Keuangan. *Jurnal Hasil Pengabdian Kepada Masyarakat*, *4*(2), 50–58.
- Hidayat, R. T., & Hotang, K. B. (2022). Pelatihan Penyusunan Laporan Keuangan Bagi Pengurus Koperasi di Kota Sukabumi. *Muria Jurnal Layanan Masyarakat*, *4*(1), 67–71.
- Hikmah, R., Astuti, L. S., & Wulandari, S. (2022). Penggunaan Microsoft Excel Dalam Membuat Laporan Keuangan. *Jurnal PKM: Pengabdian Kepada Masyarakat*, *05*(05), 494–501.
- Hotimah, A., Jauhari, H., & Masnila, N. (2021). Pendampingan penyusunan laporan keuangan berbasis sak emkm pada umkm papa laundry. *Jurnal Pengabdian Masyarakat Jamak (Manajemen Dan Akuntansi)*, *4*(01), 1–8.
- Linda, M. R., Sutiyem, S., Trismiyanti, D., Putra, T. J., & Jasmalinda, J. (2021). Pelatihan Penyusunan Laporan Keuangan Dengan Menggunakan Ms Excel Bagi Koperasi Jasa Keuangan Syariah Di Kota Padang. *Jurnal Abdimas Indonesia*, *1*(4), 154–160.
- Noviantoro, R., Putri, S. A., Tarnia, T., & T, Y. A. (2022). Pelatihan Pembuatan Laporan Keuangan Sederhana UMKM Menggunakan Ms . Excel Tahun 2010 Pada Toko Dunia Plastik Kota Bengkulu. *Jurnal Dehasen Mengabdi*, *1*(2), 93–100.
- Prasetyo, A., Saddewisasi, W., Adriyanto, A. T. R. I., & Kunci, K. (2022). Praktek Aplikasi Laporan Keuangan Menggunakan Microsoft Excel Pada Anggota Pengembangan Ekonomi Lokal (PEL) Kota Semarang. *Jurnal Pengabdian Kepada Masyarakat Radisi*, *2*(2), 72–78.
- Putri, F. C., Nainggolan, Y. T., & Pratiwi, S. R. (2022). Penyusunan Laporan Keuangan Menggunakan Aplikasi Excel Bagi GKII Daerah Tarakan, Tana Tidung, dan Nunukan. *Amma: Jurnal Pengabdian Masyarakat*, *1*(06), 607–611.
- Rukmini, M., Andajani, W., & Tripariyanto, A. Y. (2022). Penerapan Tata Kelola Keuangan Berbasis Akuntansi Terkomputerisasi Sebagai Upaya Peningkatan Usaha Kopi Sendang Tulungagung. *Jurnal Ilmiah Pengabdian*, *8*(2).
- Shohabatussa'adah. (2021). Pemanfaatan Microsoft Excel Dalam Membantu Penyusunan Laporan Keuangan Di Tpq An-Najah Tirto Pekalongan. *Al Khidmat: Jurnal Ilmiah Pengabdian Kepada Masyarakat*, *4*(1), 28–35.
- Siregar, M. I., Saggaf, A., Hidayat, M., & Palembang, S. M. (2021). Pelatihan Pembuatan Laporan Keuangan Berbasis Microsoft Excel Pada Kerajinan Songket Mayang Palembang. *Jurnal Abdimas Mandiri*, *5*(1), 51–56.
- Suryadi, S., Edi Winarto, R. Setiawan, Ludfi Djajanto, & Andi Asdani. (2022). Bimbingan Dan Pelatihan Pembuatan Laporan Keuangan Melalui Aplikasi Ms Office Excel Di Koperasi Unit Desa. *Jurnal Pengabdian Kepada Masyarakat*, *9*(1), 57–63.
- Yahdin, S., Desiani, A., Rodiah, D., & Indriani, D. P. (2021). Pemanfaatan Ms . Excel untuk Pembukuan Keuangan UMKM Desa Bangsal Kecamatan Pampangan. *Dinamisia:Jurnal Pengabdian Kepada Masyarakat*, *5*(1), 224–230.